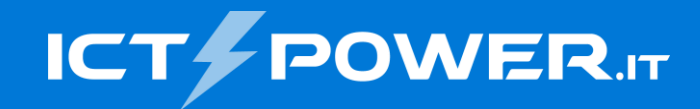

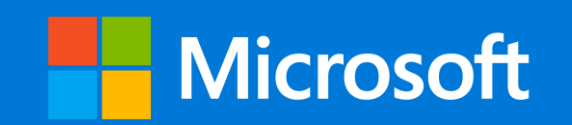

## #POWERCON2022 Deploy with Github Actions a CI/CD overview

Lorenzo Pieri *Sr Software Engineer*

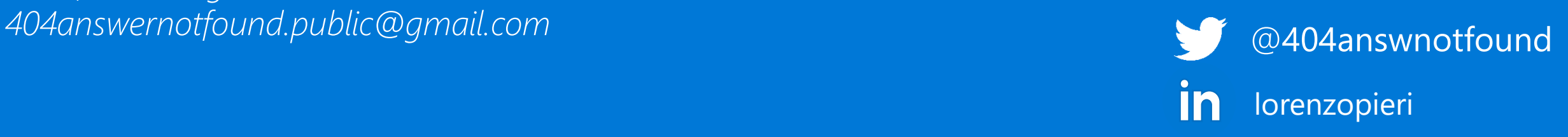

### Who am 1?

#### $\bullet\bullet\bullet$

```
const name = 'Lorenzo Pieri'
let age = 33let job = 'Sr Software Engineer @ Antidote'
let conf = '#POWERCON2022'
```

```
const sayHello = (conf: string) => {
  return `Hello ${conf}! :)`
\}
```

```
sayHello(conf)
```
### Agenda

- An overview of CI/CD
- What are Github Actions
- Possible use cases
- There's more to it than CI/CD
- Where to go from here

#### An overview of CI/CD Back to the beginning

Artis Luis, a. and

**CALLADORES** 

**CAMES** 

**SALLA** 

**CALL** 

**CALL AND INTERNATIONAL PROPERTY** 

AFTER DESCRIPTION

Ar Links and Street

**Carolina Land** 

WATER 17-4-W

Richard Read

Lat. 2 de

as.  $\mathbf{v}_\mathrm{in}$ 

÷.

### What's with all the letters An overview of CI/CD

### **CI stands for Continuous Integration**

### CD stands for **Continuous Deployment** (or **Delivery**!)

The DevOps methodology is usually showcased as an infinite loop because at the source of its existence, "being in the loop" makes DevOps what it is today. A method for continuity to approach Development in its pitfalls as to avoid Waterfall methodology.

#### Not all DevOps are born equal An overview of CI/CD

Are you doing DevOps? As always, it depends. If your company / team requires for each step to be pipelined outside of the scope of continuity, probably not.

**You are using a slice of DevOps**DevOps.

Show me the tools! An overview of CI/CD

Docker for image containerization and artifact management

Github for repository management and workflows

There are many other choices, pick your favourite:

- CircleCI
- Jenkins
- Azure Pipelines
- Google Cloud Build
- BuildBot

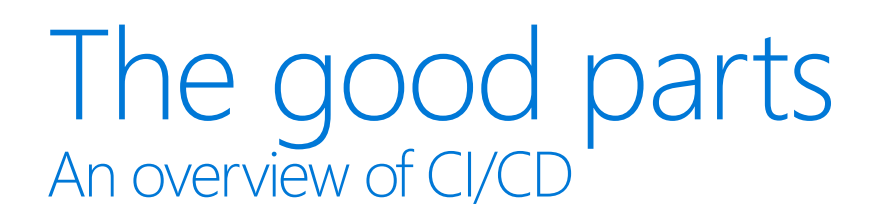

The process of CI/CD brings a lot of benefits to the table

- More efficient builds
- Better metrics
- Integration testing on each build
- Faster release times
- More control over fixes and faster knowledge loop
- Powerful tooling
- BYO preferences policy (bring your own)

### **Enter Github Actions** What are Github Actions

It's a platform that makes Continuous Integration and Continuous Delivery a developer favourite cookie

We can create:

- Workflows
- Automated pipelines for compiling, testing and distribute
- Scheduled jobs

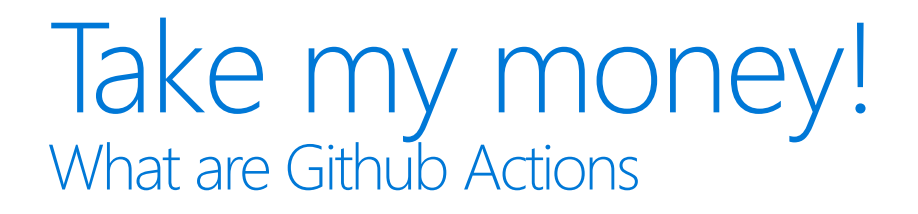

Github Actions has a generous free tier for public and private repositories that can run your Actions for up to 2000 minutes.

Action times are counted in minutes as the minimum time usage.

#### Yet Another Markup Language What are Github Actions

Actions are written in workflow files in the .github/workflows directory

To write them we use a special markup language called YAML with files identified by the .yml or .yaml file extension

### My first Github Action What are Github Actions

### Either create a workflow inside .github/workflows directory or create a new workflow from the Github UI directly in your repository  $\odot$

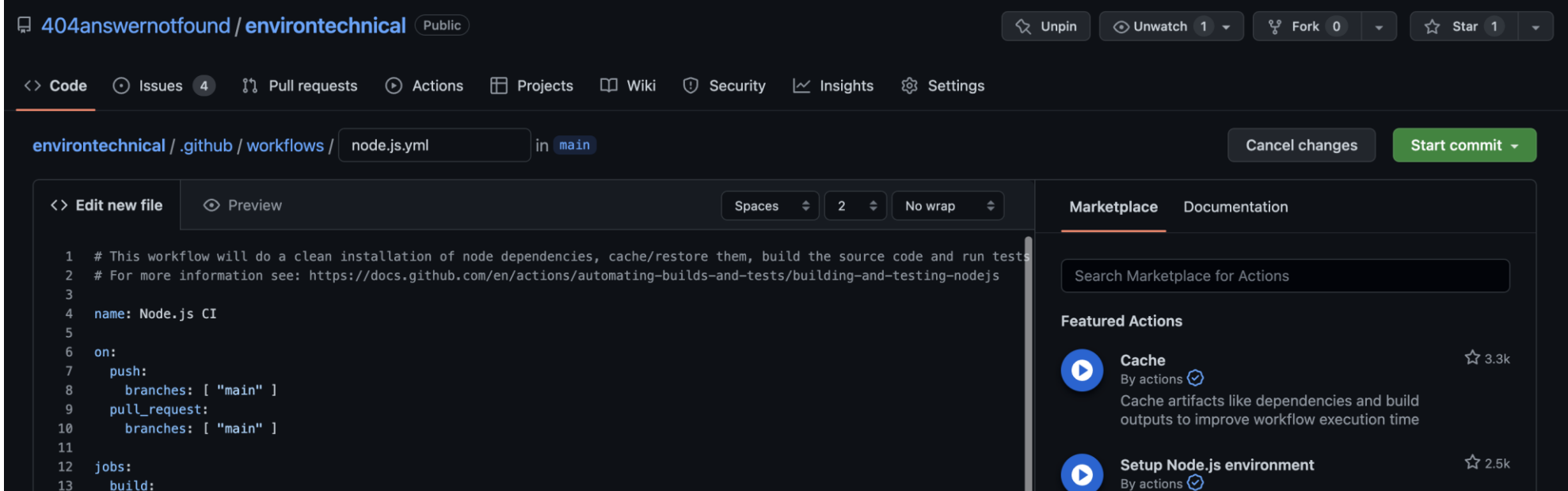

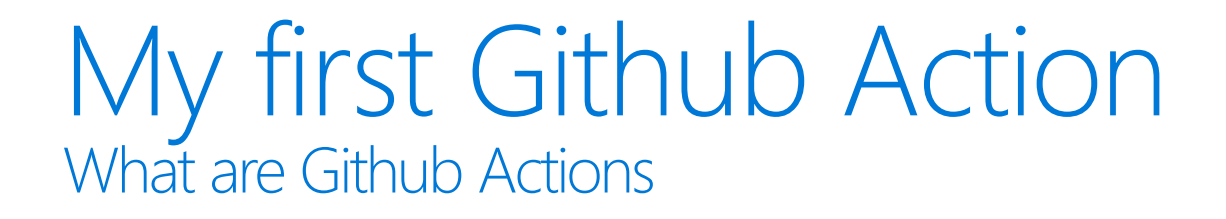

#### An **Action** is a collection of triggers and jobs defined by the user.

A **trigger** binds to an event while a **job** describes all the **steps** that an action will need to fulfill before it's complete

#### My first Github Action What are Github Actions

#### . . .

# Our first Github Action

name: hello-world on: push jobs:

job-name:

runs-on: ubuntu-latest

steps:

- name: step-name run: echo "Hello POWERCON2022!"

## Let's get real

#### $\bullet\bullet\bullet$

# Let's start by naming it name: Continuous Integration

# Events which will trigger this Action on: push: branches:  $-$  main pull\_request: branches: - main

## Let's get real

#### $\bullet\bullet\bullet$

```
# Let's start by naming it
jobs:
 build:
   # We specify the runner
   runs-on: ubuntu-latest
   steps:
       # This step uses an existing Action
      - name: Checkout to the repository
       uses: actions/checkout@v2
      - name: Set up NodeJS environment
       uses: actions/setup-node@v2
       with:
         # We can read the node version from the .nvmrc file itself
         # node-version-file: '.nvmrc'
         # The node version can be hard-coded
         node-version: 16
```
## Let's get real

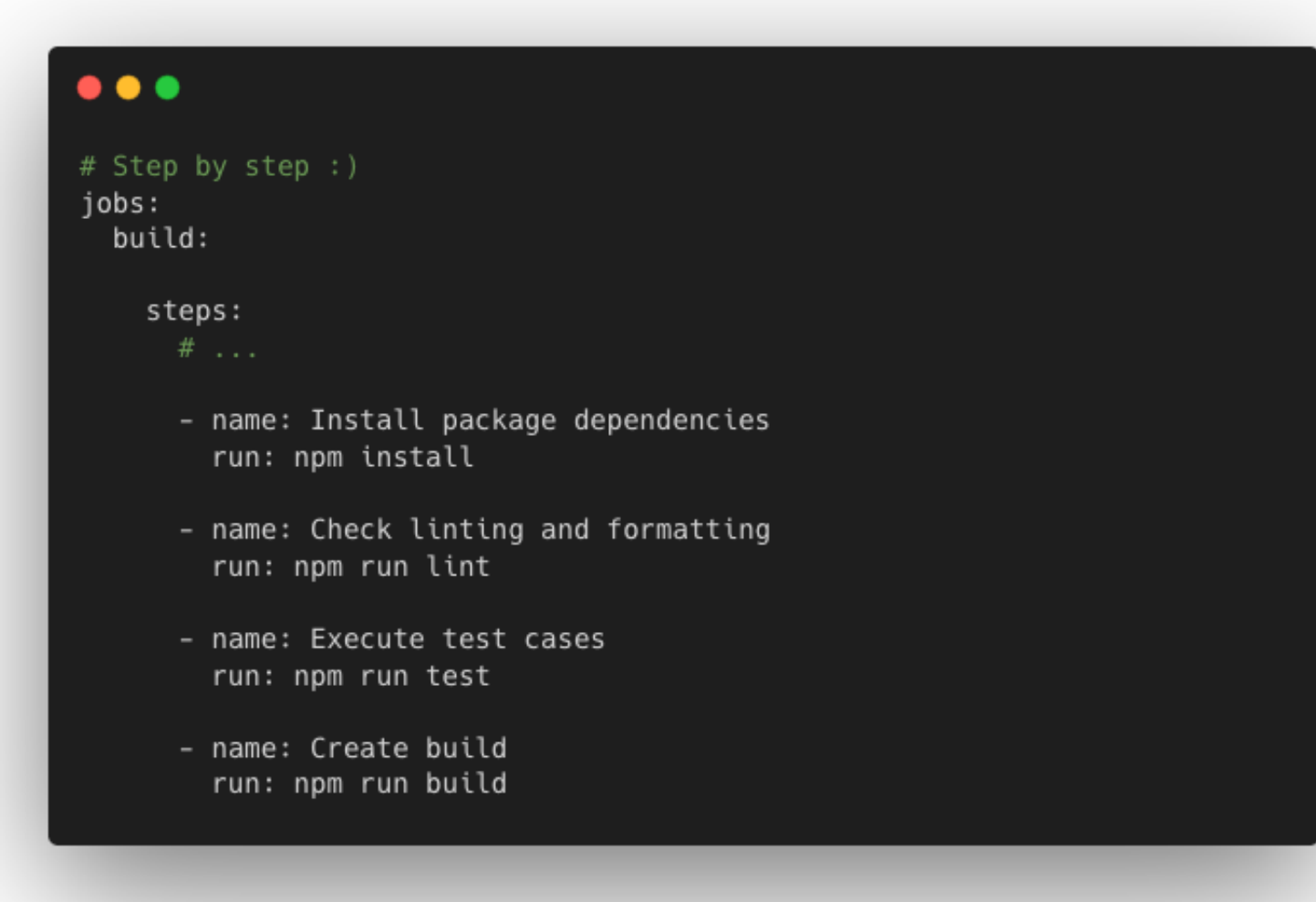

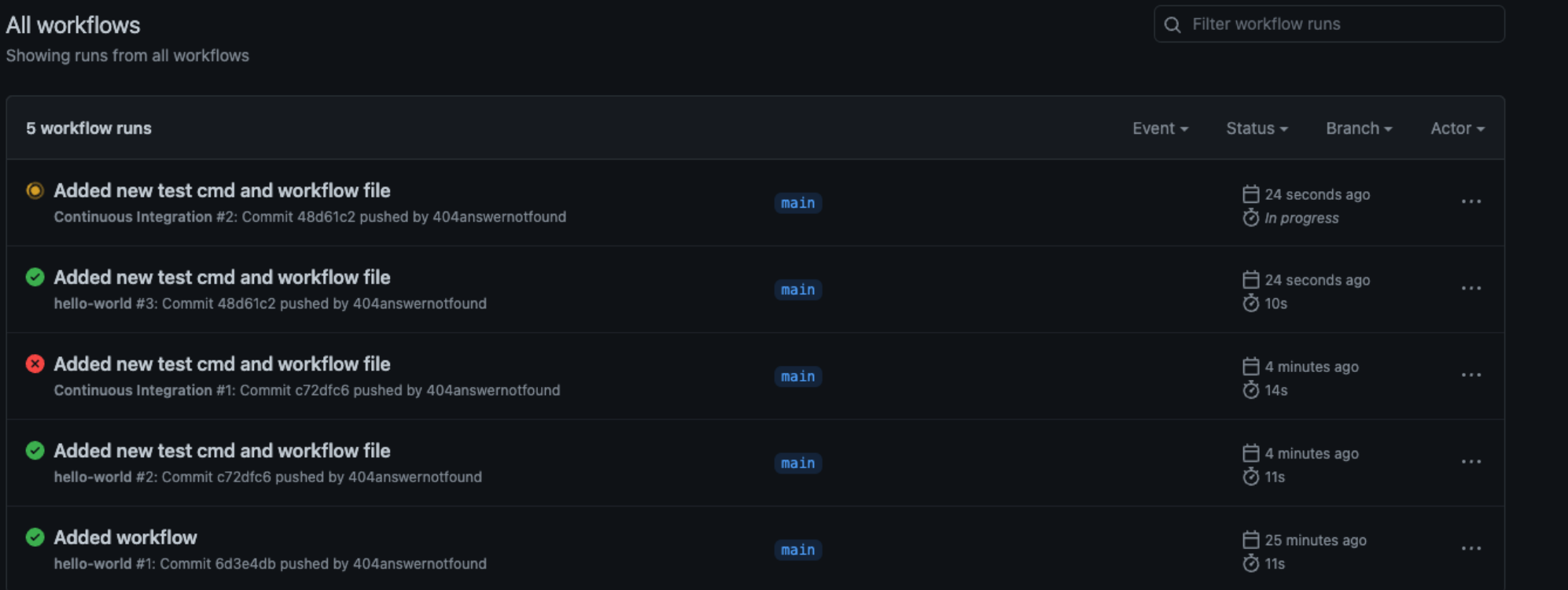

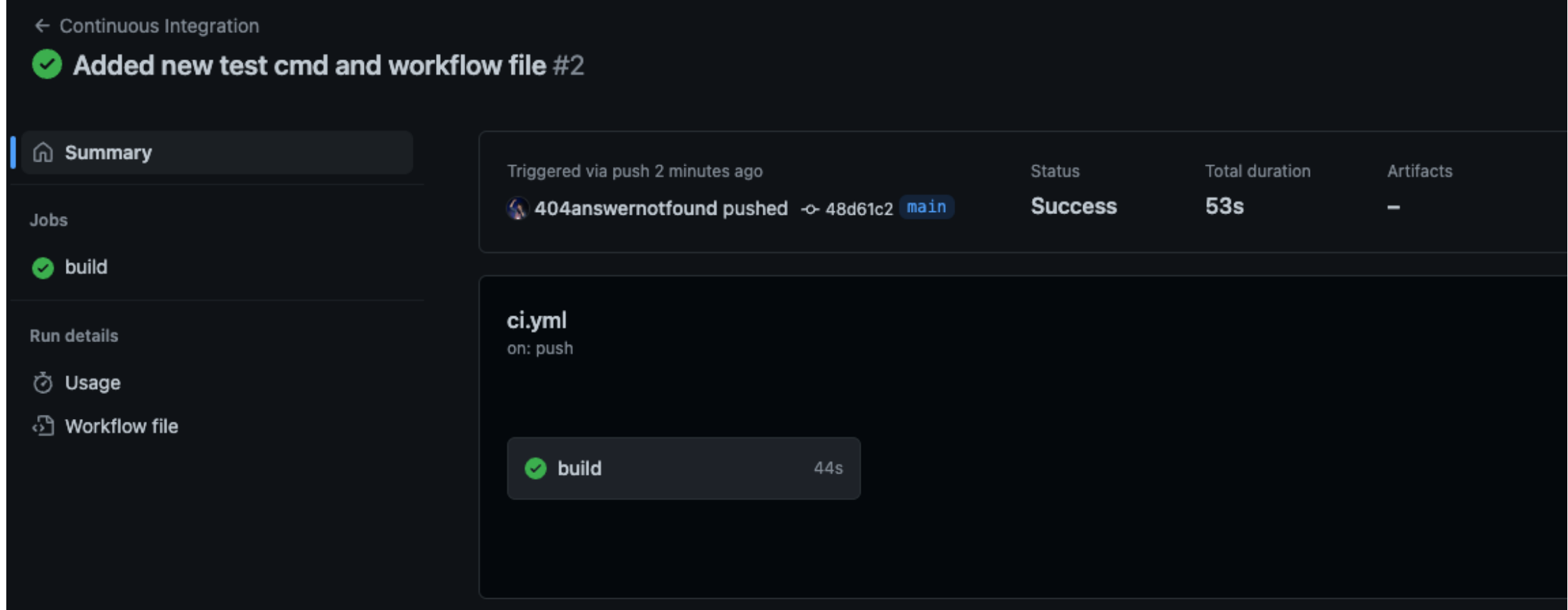

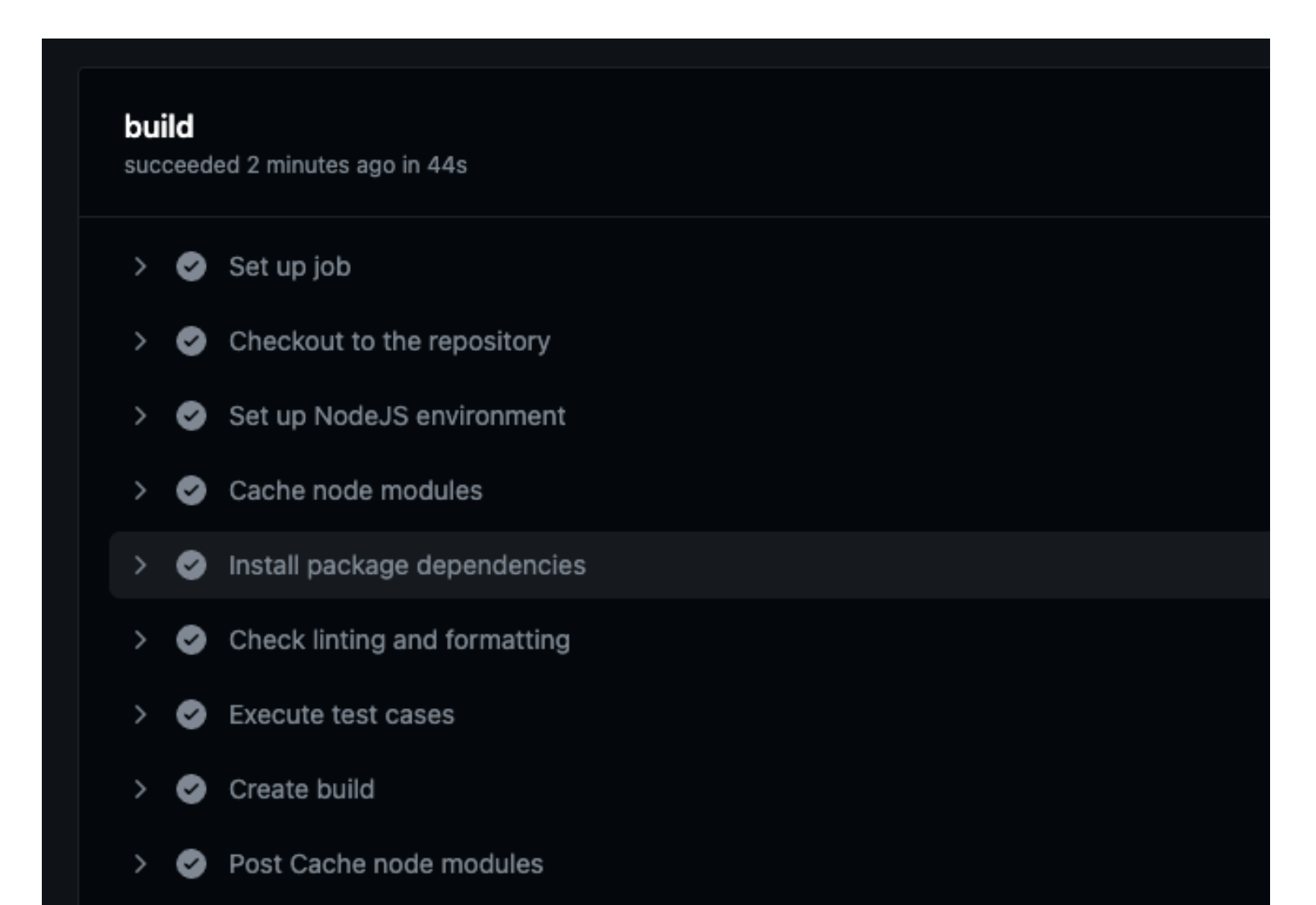

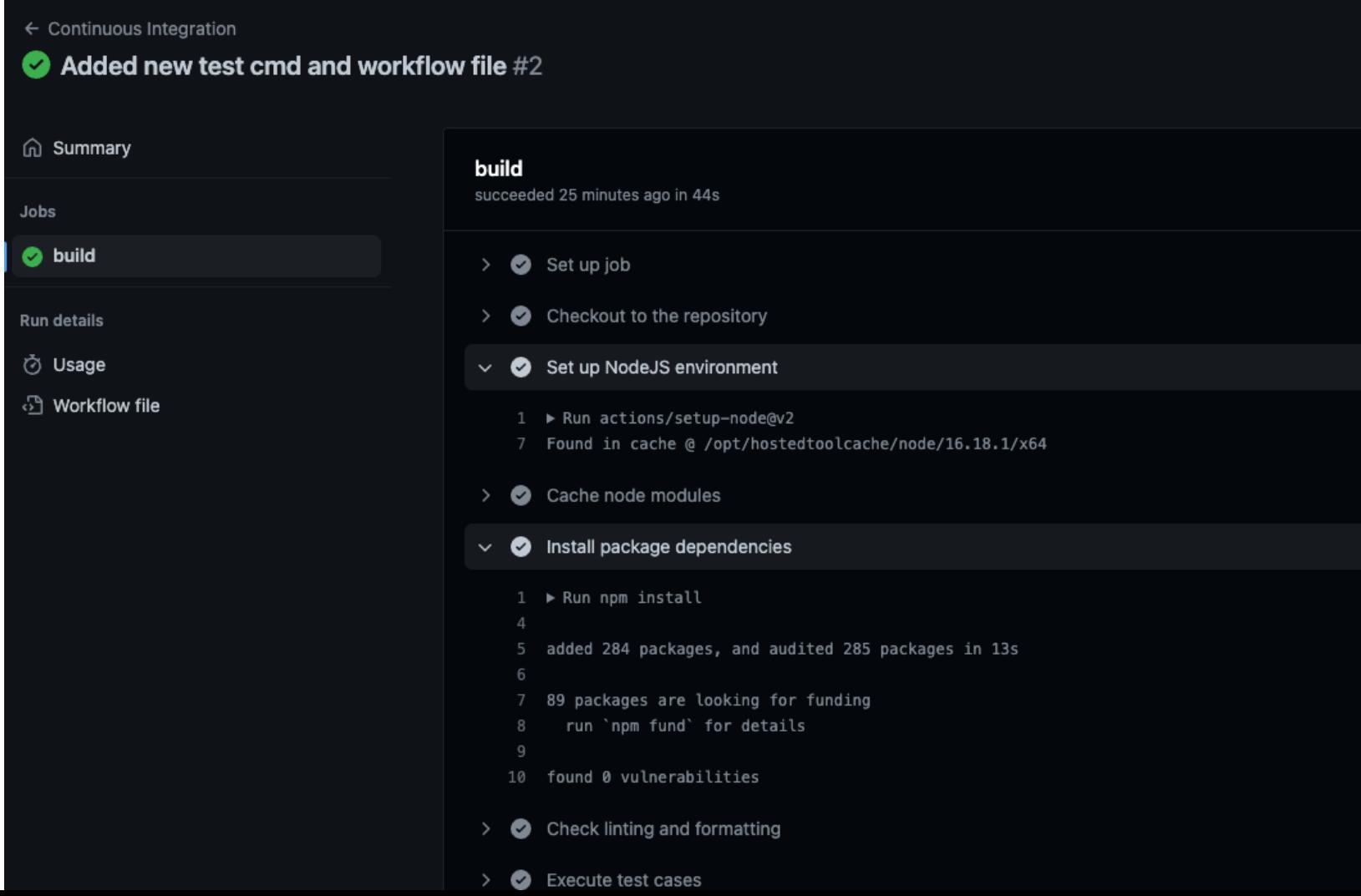

## The more the merrier

What are Github Actions

#### $\bullet\bullet\bullet$

# And here goes the second Action name: Continuous Deployment

#### on:

```
workflow_run:
   workflows: ["Continuous Integration"]
   # Execute the workflow once the CI is completed on main
   types: [completed]
   branches:
     - main
jobs:
 deploy:
```
#### The more the merrier What are Github Actions

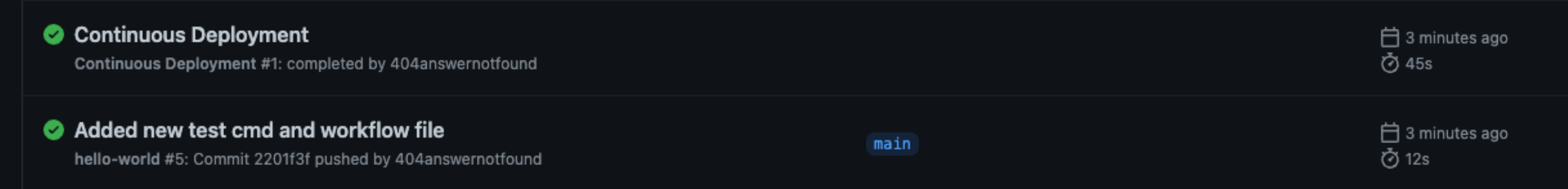

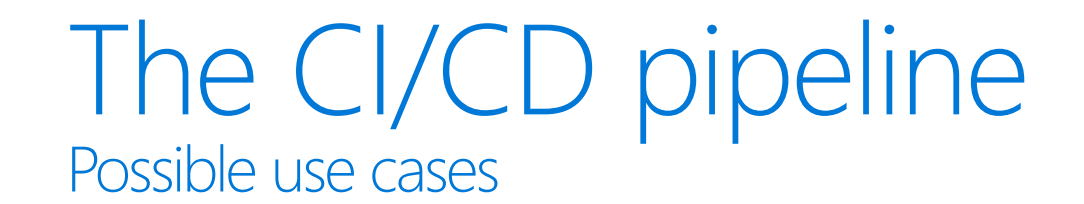

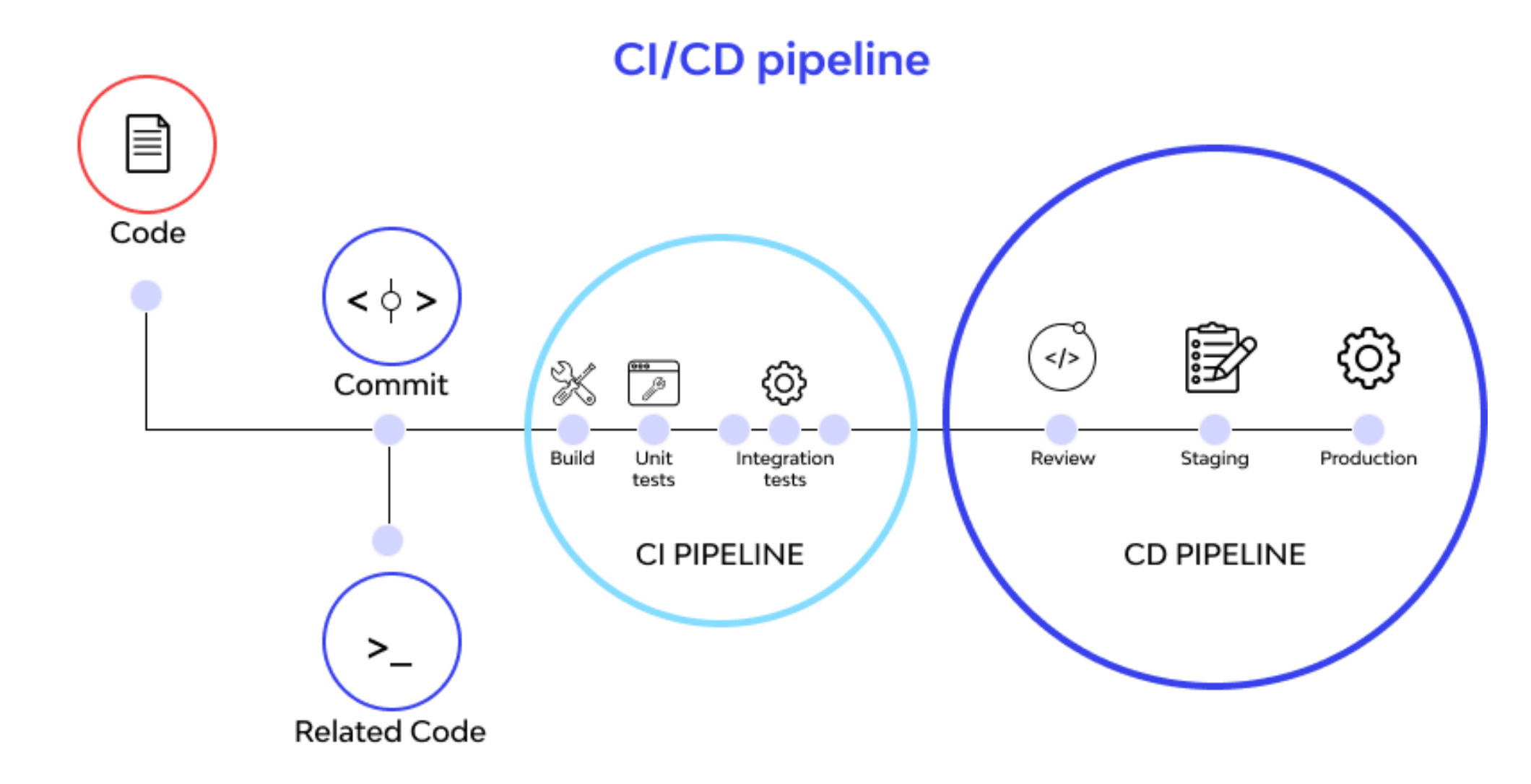

## Schedule all the things

Possible use cases

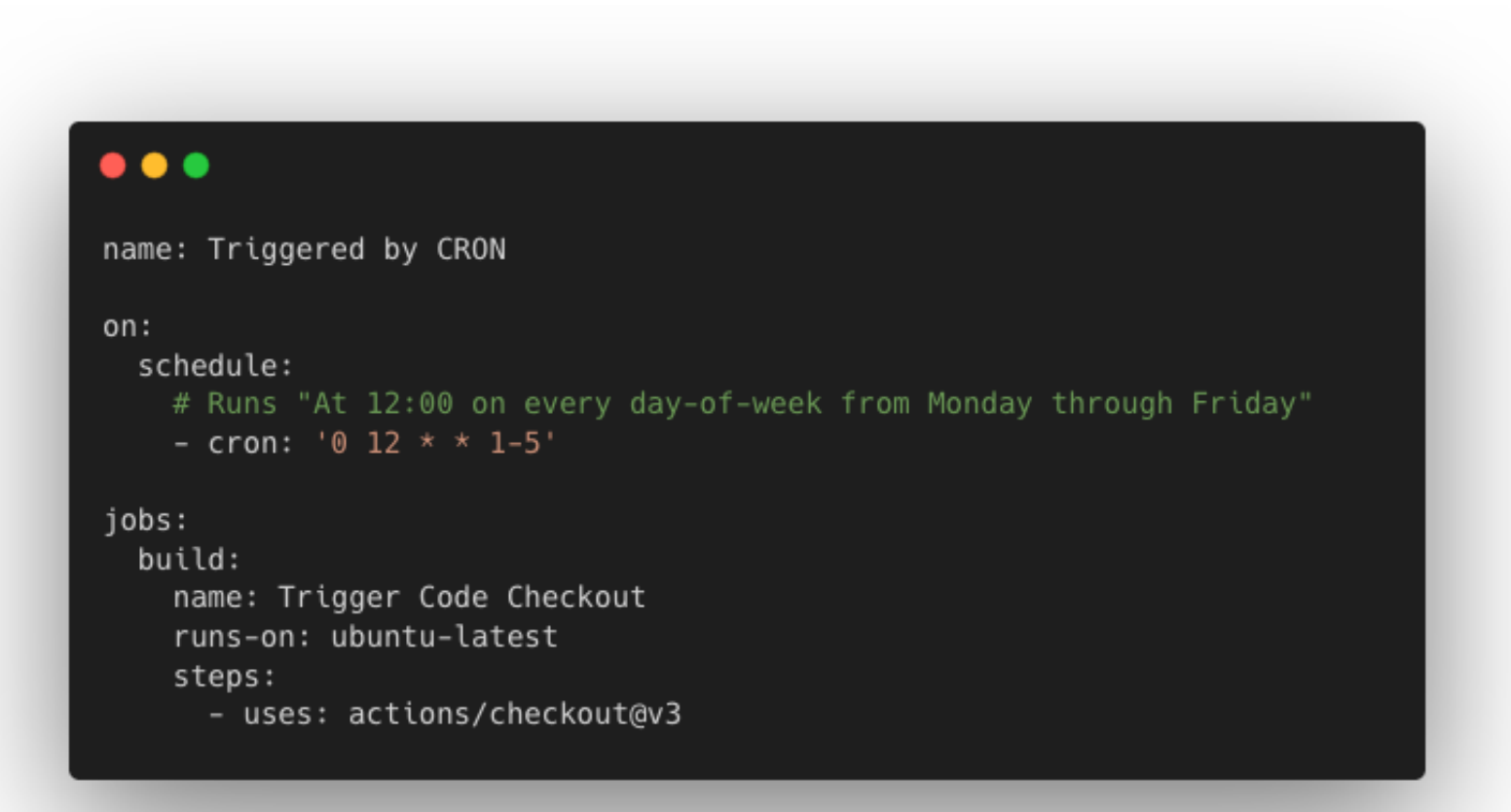

### Is that all? There's more to it than CI/CD

Marketplace / Search results Types Q Search for apps and actions Sort: Best Match + Apps **Actions Actions** An entirely new way to automate your development workflow. 16082 results filtered by Actions x Categories **Actions** API management Chat **Close Stale Issues First interaction** Œ О By actions  $\odot$ By actions  $\odot$ Code quality Close issues and pull requests with no Greet new contributors when they create their first issue or open their first pull recent activity Code review ☆ 762 stars request ☆ 490 stars Continuous integration **Download a Build Artifact Upload a Build Artifact** Dependency management ß ß By actions  $\odot$ By actions  $\odot$ Download a build artifact that was Upload a build artifact that can be used by Deployment previously uploaded in the workflow by the subsequent workflow steps upload-artifact action ☆ 1.9k stars **IDEs** ☆ 750 stars Learning **Setup Node.js environment** Cache Localization Œ Œ By actions  $\odot$ By actions  $\odot$ 

 $\sim$   $\sim$ 

# Cinderella's style, the perfect fit<br>There's more to it than CI/CD

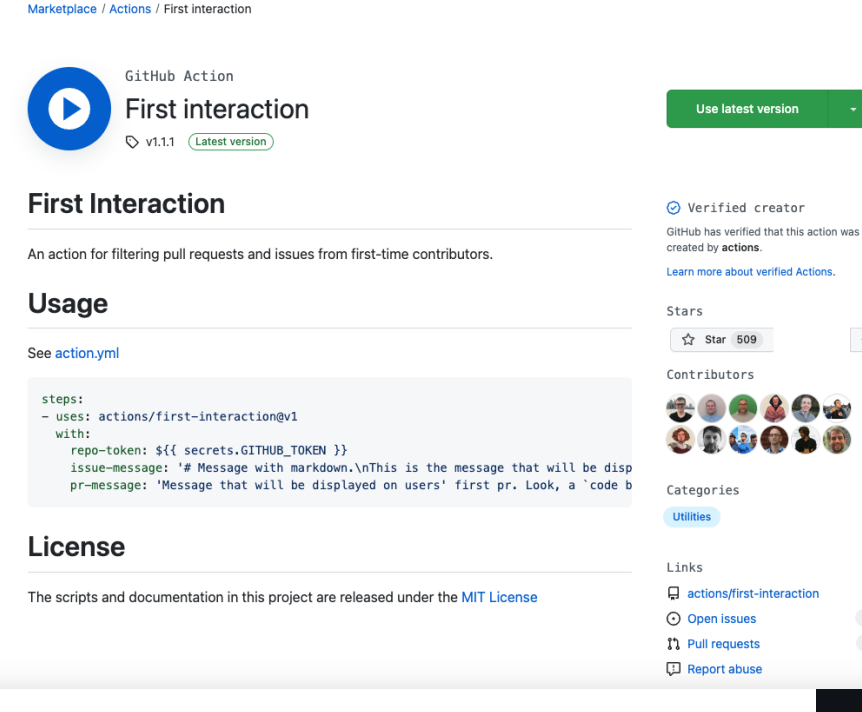

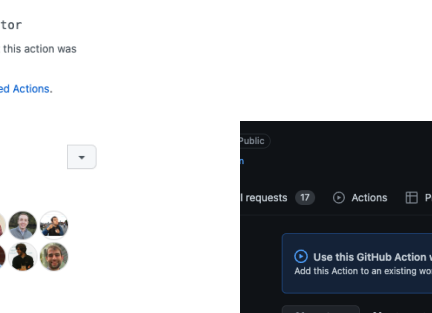

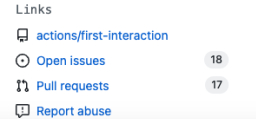

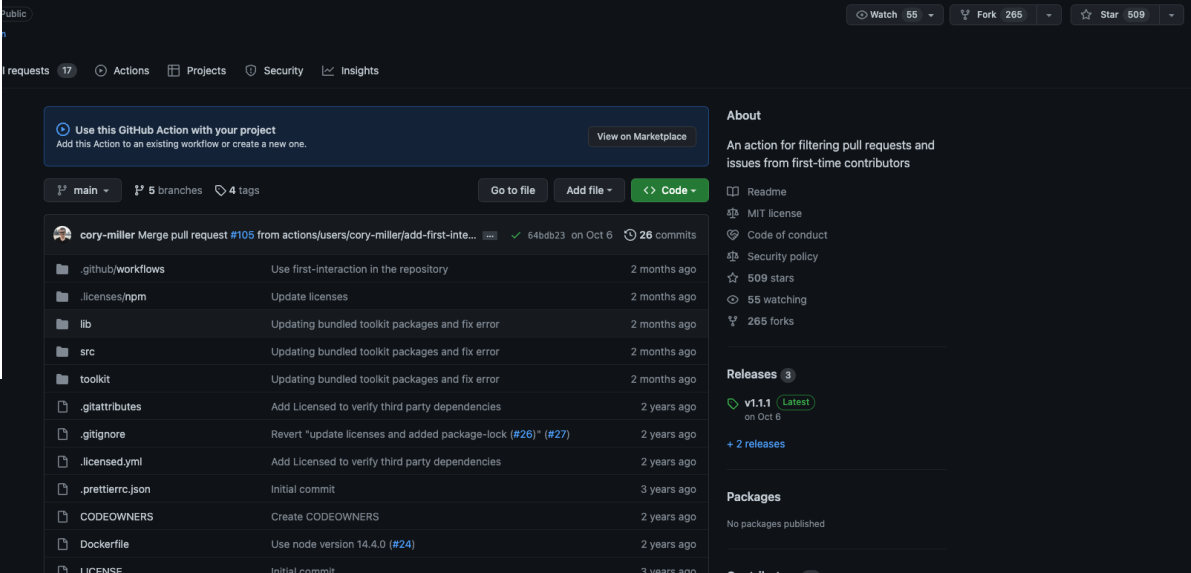

#### Automate all the things There's more to it than CI/CD

#### **GitHub event types**

For the GitHub Events API, learn about each event type, the triggering action on GitHub, and each event's unique properties.

The Events API can return different types of events triggered by activity on GitHub. Each event response contains shared properties, but has a unique payload object determined by its event type. The Event object common properties describes the properties shared by all events, and each event type describes the payload properties that are unique to the specific event.

#### Event object common properties

The event objects returned from the Events API endpoints have the same structure.

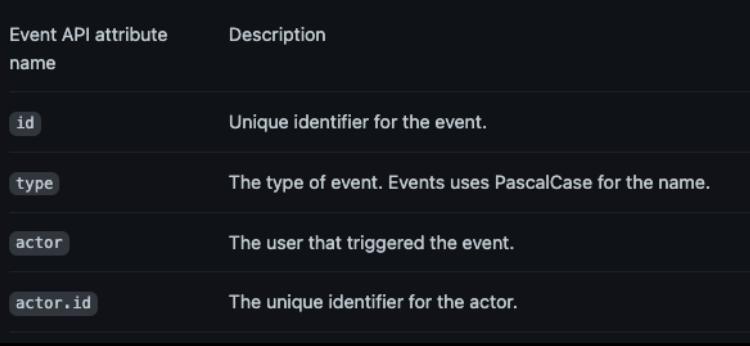

In this article

Event object common properties CommitCommentEvent CreateEvent DeleteEvent ForkEvent GollumEvent IssueCommentEvent IssuesEvent MemberEvent PublicEvent PullRequestEvent PullRequestReviewEvent PullRequestReviewCommentEvent PullRequestReviewThreadEvent PushEvent ReleaseEvent SponsorshipEvent WatchEvent

### Where to go from here

There are so many more features to **Github Actions** left to learn!

- [Understanding Github](https://docs.github.com/en/actions/learn-github-actions/understanding-github-actions) Actions
- [Finding Actions](https://docs.github.com/en/actions/learn-github-actions/finding-and-customizing-actions)
- Github [Actions course](https://www.youtube.com/watch?v=TLB5MY9BBa4)

Git is quite important, so:

- [Git the simple guide](https://rogerdudler.github.io/git-guide/)
- [Oh shit git!](https://ohshitgit.com/)

Bing, Google, Ecosia, DuckDuckGo. Pick your favorite Search Engine and look for great learning material!

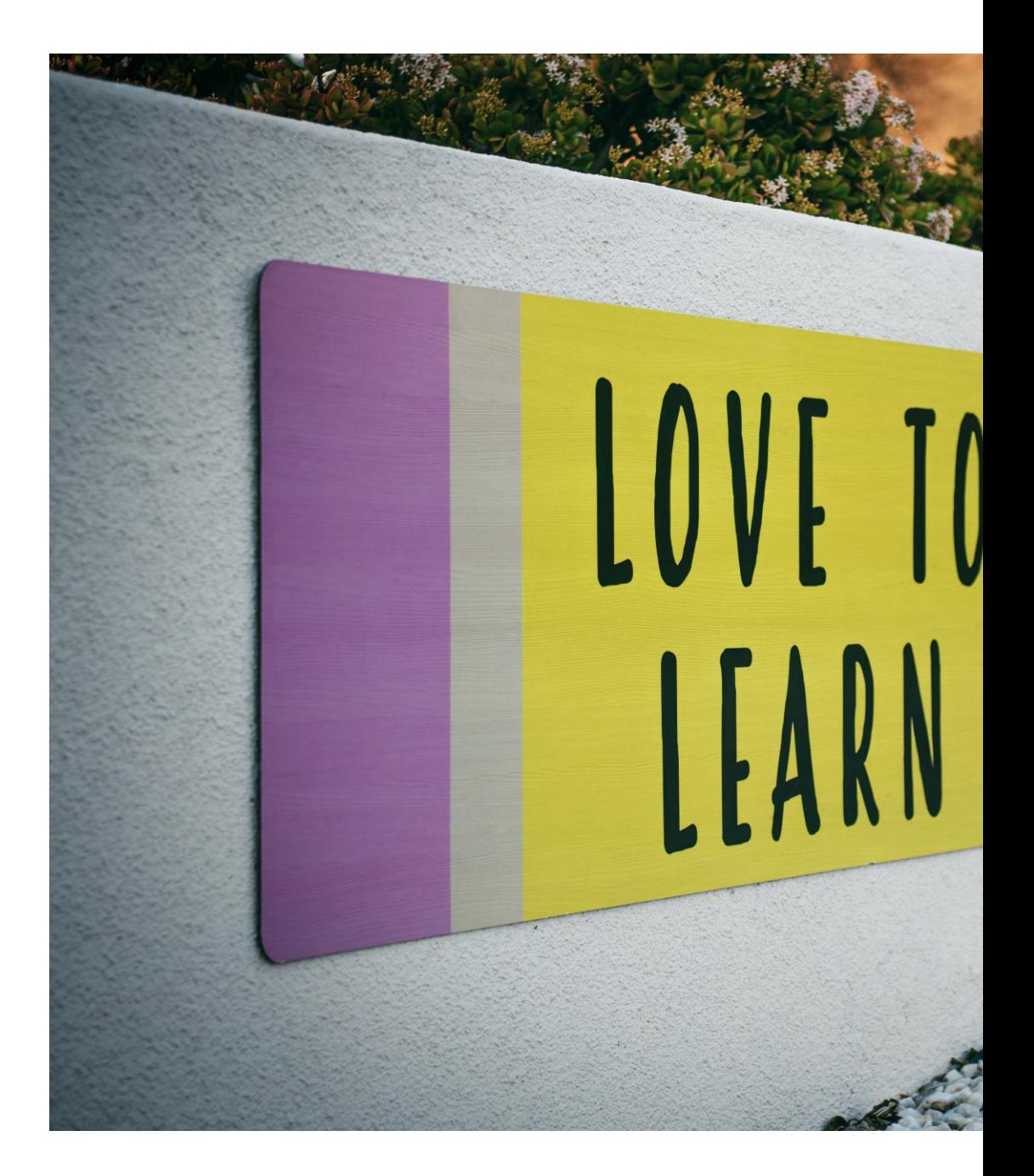

![](_page_29_Picture_0.jpeg)

![](_page_29_Picture_1.jpeg)

# Where to find me

ICTPower blog https://www.ictpower.it/ My personal blog https://404answernotfound.eu/ Medium @404answernotfound **Spotify** 404AnswerNotFound Podcast **Community** https://osday.dev by SH

![](_page_29_Picture_4.jpeg)

![](_page_30_Picture_0.jpeg)

![](_page_30_Picture_1.jpeg)

# Thank you

#### Lorenzo Pieri

*Sr Software Engineer*

![](_page_30_Picture_5.jpeg)